#### **8. การกำหนดระยะเวลา**

## **8.1 การกำหนดวันนำเข้าครั้งแรก (ของโครงการหรือ MAX\_REVOLVING)**

หมายถึง การกำหนดวันในการขอใช้สิทธิยกเว้นภาษีอากรขาเข้าสำหรับวัตถุดิบตามบัตรที่ได้รับการ ส่งเสริมจากสำนักงานคณะกรรมการส่งเสริมการลงทุน

#### **เงื่อนไข**

- 1. จะดำเนินการได้ก็ต่อเมื่อ บริษัทได้รับอนุมัติบัญชีรายการและปริมาณสต็อกสูงสุดเรียบร้อยแล้วเมื่อ ต้องการจะใช้สิทธิในการสั่งปล่อย
- 2. ระยะเวลาเริ่มต้นใช้สิทธินั้นจะต้องไม่ก่อนวันที่อนุมัติโครงการ ส่วนระยะเวลาการสิ้นสุดสิทธิระบบจะ กำหนดโดยการคำนวณเพิ่มไปอีกตามระยะเวลาที่บริษัทได้รับสิทธิในบัตรส่งเสริม เช่น 1 ปี หรือ 2 ปี

## **การใช้งานระบบ**

- 1. เลือกรหัสโครงการ
- 2. เลือกวันที่นำเข้าครั้งแรก
- 3. กดยื่นวันนำเข้า

Note:

• วันที่ที่ระบุ ต้องเป็นวันหลังตอบรับมติ

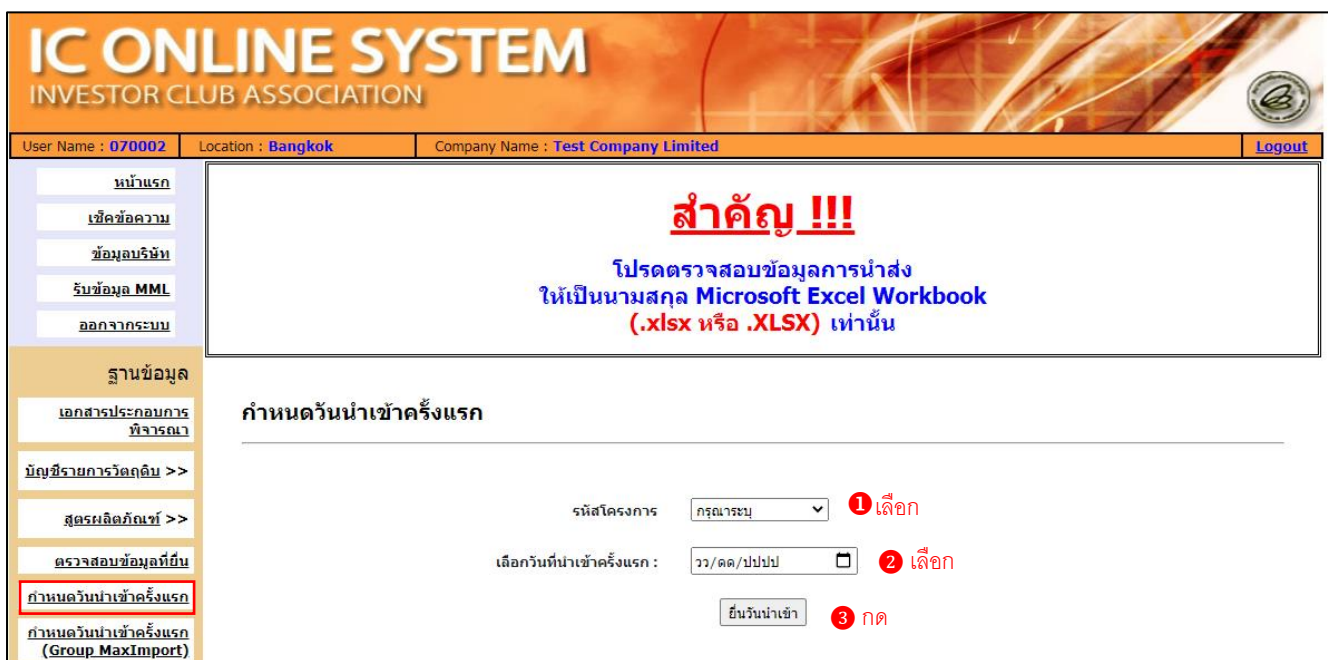

#### **ภาพระบบหลังดำเนินการ :**

1. มีรหัสโครงการ

 $\triangleright$ 

- 2. มีวันที่นำเข้าครั้งแรก
- 3. กดยื่นวันนำเข้า
- 4. Popup แจ้งข้อตกลงในการส่งข้อมูล
- 5. ติ๊กยอมรับ และกดตกลง
- 6. Popup แจ้งเตือน กำหนดวันนำเข้าสำเร็จ กดตกลง

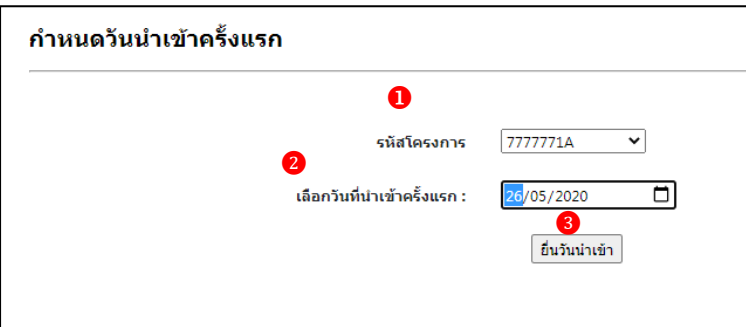

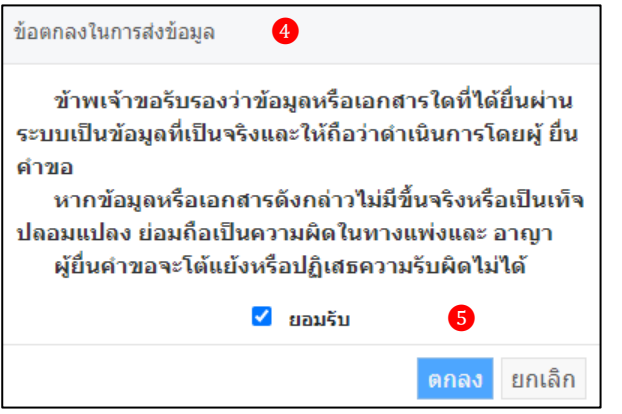

# **8.2 การกำหนดวันนำเข้าครั้งแรก (Group MaxImport)**

หมายถึง การกำหนดวันในการขอใช้สิทธิยกเว้นภาษีอากรขาเข้า สำหรับวัตถุดิบที่ได้รับ อนุมัติปริมาณนำเข้าสูงสุด แบบไม่หมุนเวียน หรือ MaxImport ตามบัตรที่ได้รับการส่งเสริมจาก สำนักงานคณะกรรมการส่งเสริมการลงทุน

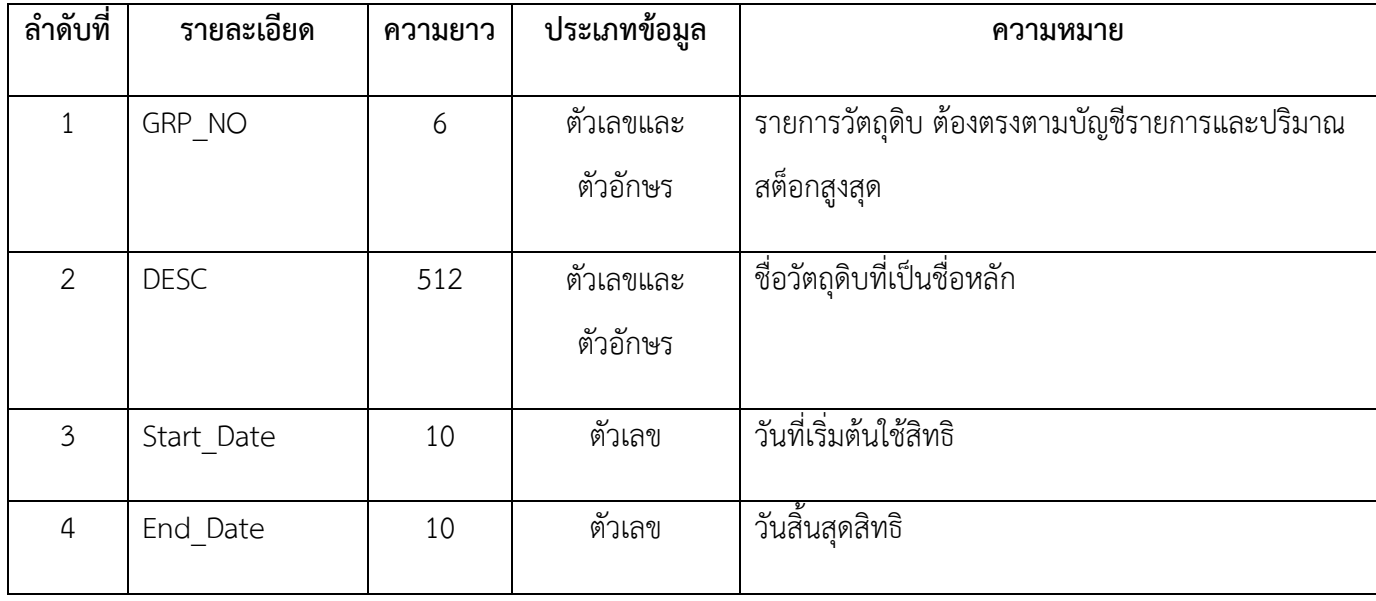

## **โครงสร้างการคีย์ข้อมูล**

#### **ตัวอย่างการคีย์ข้อมูล**

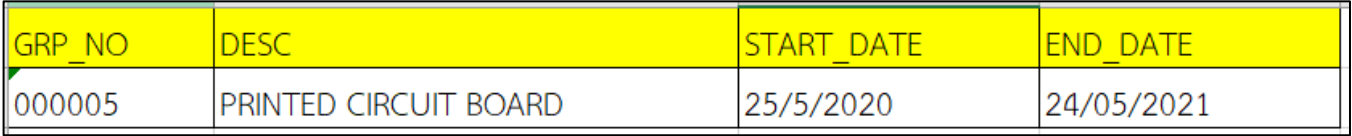

# **ข้อควรรู้**

- 1. ต้องเป็นรายการวัตถุดิบที่ได้รับอนุมัติประเภทบัญชีแบบ Max\_Import
- 2. ระยะเวลาเริ่มต้นต้องไม่ก่อนวันที่ได้รับอนุมัติโครงการ
- 3. ระยะเวลาสิ้นสุดต้องไม่หลังระยะเวลาสิ้นสุดของโครงการ
- 4. การคีย์ข้อมูลสามารถคีย์ได้ทั้งอักษรพิมพ์เล็ก และอักษรพิมพ์ใหญ่ และห้ามเป็น ภาษาไทย

#### **การใช้งานระบบ**

- 1. เลือกรหัสโครงการ
- 2. เลือกกำหนดวันนำเข้าครั้งแรก \*
	- (Group MaxImport)
- 3. กดยื่นไฟล์

#### Note :

- เครื่องหมายดอกจัน \* สีแดง คือ ต้องแนบเอกสารทุกครั้ง
- ไฟล์.xlsx
- $\bullet$  ขนาดไม่เกิน 2  $\mathsf{M}$

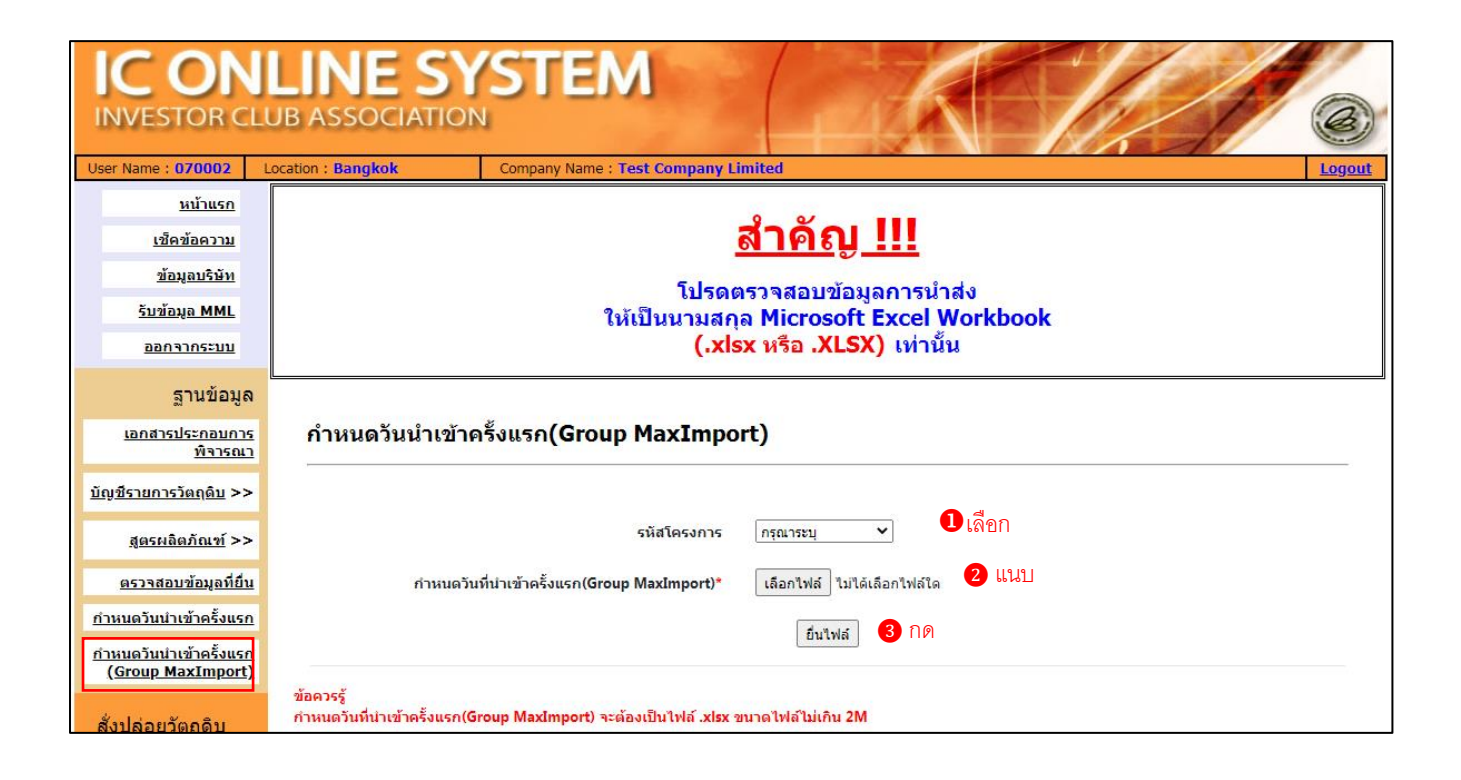

#### **ภาพระบบหลังดำเนินการ :**

- 1. มีเครื่องหมายถูกหลังแนบไฟล์ข้อมูล
- 2. กดยื่นไฟล์

ข้อควรรู้

 $\triangleright$ 

- 3. Popup แจ้งข้อตกลงในการส่งข้อมูล
- 4. ติ๊กยอมรับ และกดตกลง
- 5. Popup แจ้งเตือน บันทึกสำเร็จ กดตกลง

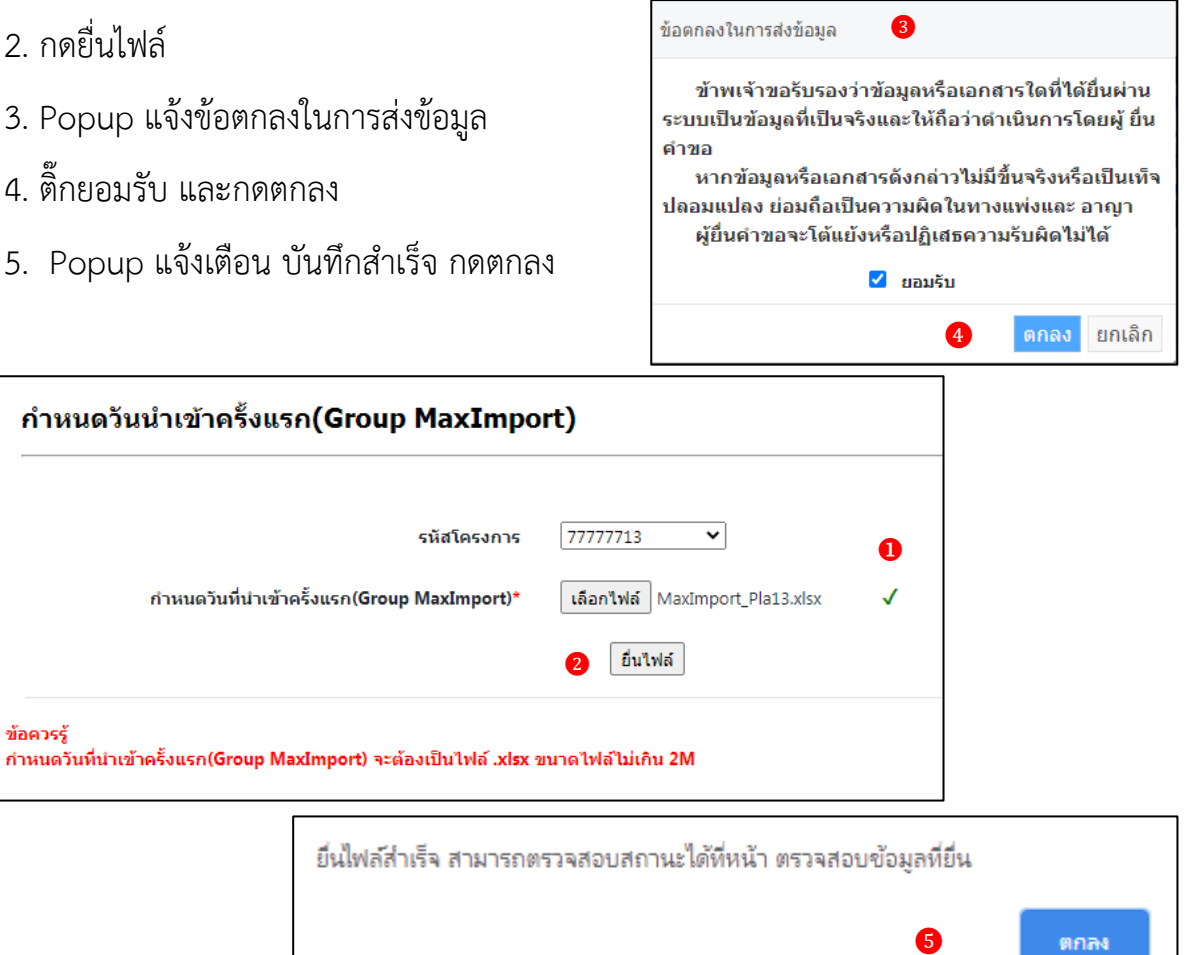